+++++++++++ ++++++++++++ 

# **TMWSuite**

# **2024.2 Release Notes**

3/2024

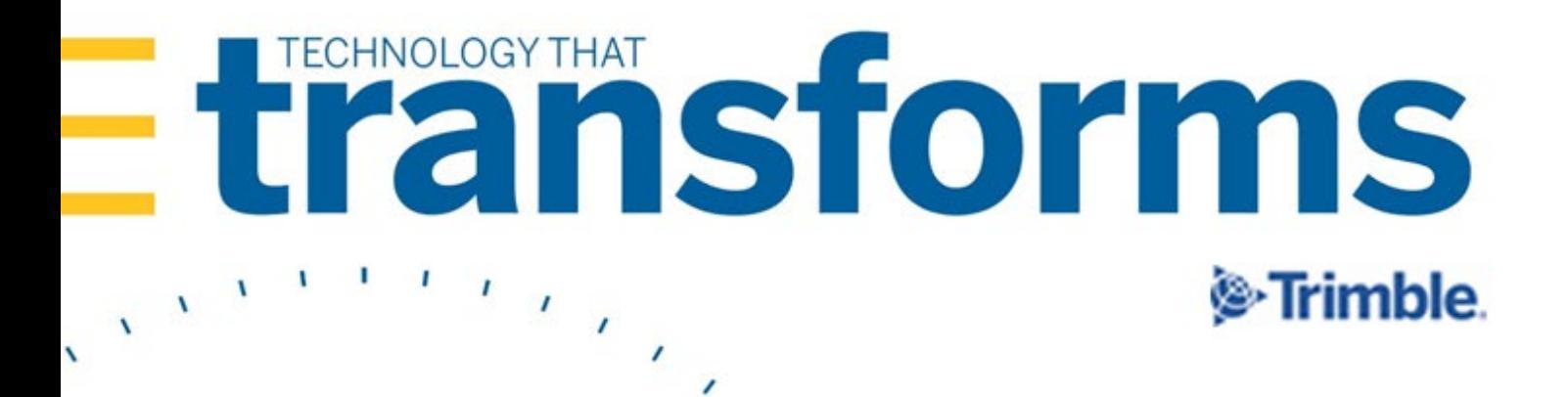

#### **Warnings**

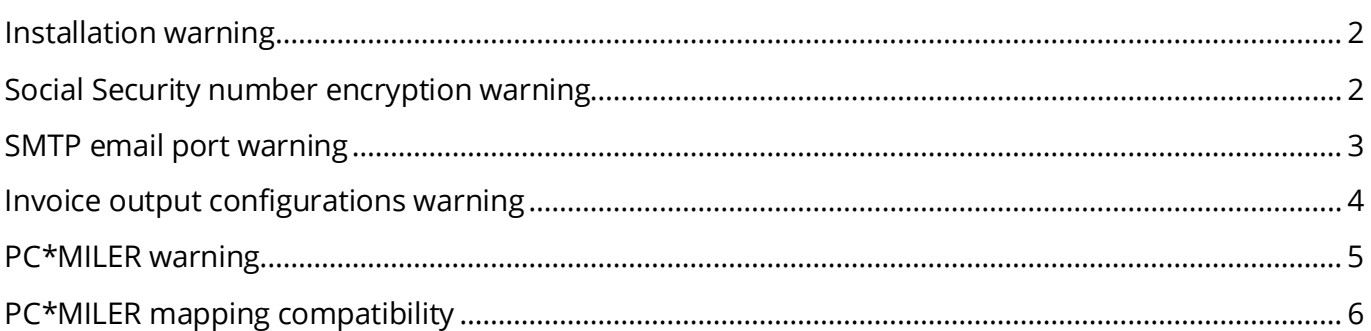

#### 2024.2

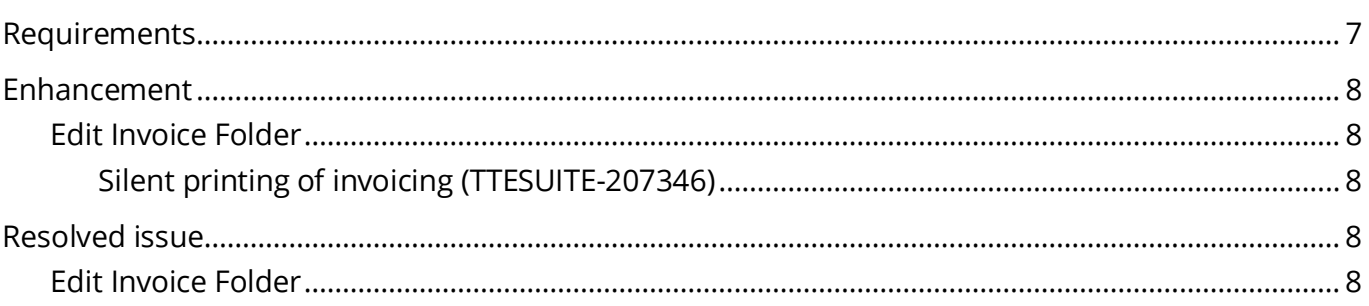

 $\overline{\mathbf{2}}$ 

7

# <span id="page-2-0"></span>**Warnings**

*Important information. Please read before upgrading.* 

# <span id="page-2-1"></span>**Installation warning**

Starting in version 2020.4, you *must* install the TMWSuite files into a new directory. Some files from earlier versions are not compatible with V.2020.4 and greater. If you need assistance, please work with your support team.

## <span id="page-2-2"></span>**Social Security number encryption warning**

Starting in version 2020.2, Social Security numbers you enter in the Driver profile are encrypted in the database by default.

Having encrypted Social Security numbers could interfere with third-party applications accessing the data. This happens because the data is encrypted when transferred. The third-party application does not have the ability to decrypt it.

You can set up the system so that the Social Security numbers you enter in the Driver profile are not encrypted in the database.

To do so, set the DataEncryption General Info Table setting's **String1** field to N.

**Note**: The Data Conversion Administration Utility allows you to encrypt/decrypt a group of Social Security numbers in your database. Contact your Professional Services representative to obtain the DataConversionAdministrationUtilityInstall.msi.

Access and usage of The Data Conversion Administration Utility should be provided only to a system administrator. That utility provides access to highly sensitive data and should be used in the explicit instance of needing to encrypt or decrypt the driver profile.

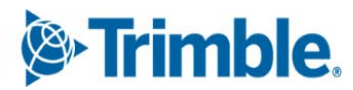

#### <span id="page-3-0"></span>**SMTP email port warning**

Starting in version 2019.2, the setup for the SMTP email feature has changed.

Now you can set these options in the SmtpEmailer General Info Table setting:

- **String1** = Identify your SMTP server
- **String3** = Identify your SMTP server username
- **String4** = Identify your SMTP server Password
- Int1 = Specify whether Secure Sockets Layer (SSL) authentication is active
- **Int2** = Specify whether CRM Right uses Windows authentication
- **Int3** = Identify your SMTP server port as 587 or 465

#### **Notes:**

- 1. This lets you configure your system to use Secure Sockets Layer (SSL) for SMTP email.
- 2. Starting in version 2019.4, you can disable Secure Sockets Layer (SSL) for SMTP email.
- 3. See the description for **SmtpEmailer** General Info Table setting for more information about this setting.

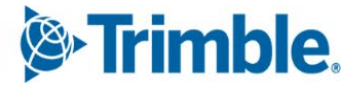

## <span id="page-4-0"></span>**Invoice output configurations warning**

Starting in version 2019.1, there is a new procedure for setting up and assigning invoice output configurations for print and EDI.

In previous versions, you set up output configurations in the **EDI 210** field or in the Advanced EDI Output Settings window in the company's File Maintenance profile.

In V.2019, those two locations are no longer available. Now, you set up invoice output configurations in the Billing Output Configuration Folder. To access this window, select **Edit > Company Billing Output.**

And, you can assign invoice output configurations from either of these locations:

- The Billing Output Configuration Folder
- The Distribution Method window in the company profile

**Note**: To access this window, you must use Screen Designer to add the **Invoice Output Method** button to the company profile.

The upgrade script for V. 2019.1 is designed to automatically import all the invoice output configurations you previously set up. You should not need to do any additional setup for your existing configurations. However, as with any major upgrade, we recommend that you verify the results after running the upgrade script.

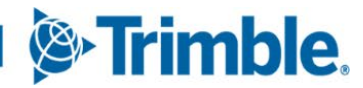

# <span id="page-5-0"></span>**PC\*MILERwarning**

In very limited circumstances, your system could generate incorrect mileages when using PC\*MILER version 32 with any of these products:

- **TMW Operations version 2018.2 or lower**
- TMW Back Office version 2018.2 or lower
- Fuel Dispatch version 2018.2 or lower
- TMWSuite version 2018.2.0.0275 or lower

This problem is associated **only** with systems that have one of these options set in their TTS50:

- [MileageInterface]ExOptions[x]=I
- [MileageInterface]ExOptions[x]=X

Having either of these options set will cause Practical mileage to be computed as Shortest, and Shortest mileage to be computed as Practical.

This will not affect mileages previously retrieved and stored in the mileage table.

The issue is fixed in the next general release, such as 2018.3 for TMWSuite.

A temporary workaround to bypass the incorrect code is to do any of the following:

Use an additional  $\text{ExOption}$  in conjunction with the I or X option.

- Remove the  $I$  or  $X$  option entirely.
- Install an earlier version of PC\*MILER.

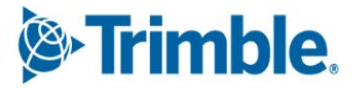

# <span id="page-6-0"></span>**PC\*MILER mapping compatibility**

TMWSuite's mapping feature works with PC\*MILER|Mapping software to plot routes and symbols on a map.

To use *mapping* features in TMWSuite, you must use PC\*MILER|Mapping *version 31 or earlier*.

Starting with version 32, PC\*MILER only supports only Trimble Maps JavaScript for mapping. TMWSuite does not support Trimble Maps.

If you are using TMW.Suite Enterprise or another .NET product, you can use Trimble Maps.

#### **Notes:**

- 1. In TMW.Suite Enterprise, support for Trimble Maps is free of charge. To use it, you need a unique API key value. Contact Trimble Transportation Support for more information.
- 2. This change only affects the compatibility of mapping features in TMWSuite. It does not affect the mileage features.

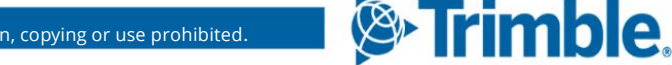

# <span id="page-7-0"></span>**2024.2**

This section contains the following for the latest version:

- System requirements
- Enhancements (new or updated features)
- Resolved issues (application improvements)

**Note**: Before upgrading your production environment, Trimble recommends that you read the system requirements and install the latest version in a test environment. If you have questions, please contact your customer representative.

### <span id="page-7-1"></span>**Requirements**

Before you begin installing **TMWSuite version 2024.2**, check that these requirements are met:

■ Internet Information Services (IIS) for Microsoft<sup>®</sup> Windows Server<sup>®</sup>

IIS Microsoft Windows Server 2008 R2 or later

- **Microsoft® SQL Server®**
	- **Microsoft SOL Server 2014 or later**

**Note: As of this release, SQL Server 2012 is no longer supported.**

SQL Server 2014, SQL Server 2016, SQL Server 2017, SQL Server 2019, and SQL Server 2022 are certified for use with this application. Trimble Transportation recommends using the latest service pack of whichever version you use.

- **.Net Framework 4.6.2 or later**
- **Microsoft Visual C++ 2010 x 86 Redistributables**
- **32-bit SQL Native Client Drivers**

Version 10, 11, or MS OLE DB must match the drivers to your SQL version.

 **You must be logged into the system where you want to install TMWSuite, and have administrator rights for that system.**

Like most applications, TMWSuite can be installed locally on a user's system. It is also possible to install TMWSuite on a network drive. To do so, you must be logged into the system where the drive is physically located, and have administrator rights for that system.

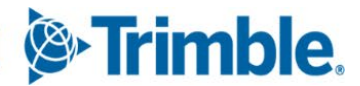

#### <span id="page-8-0"></span>**Enhancement**

#### <span id="page-8-1"></span>*Edit Invoice Folder*

#### <span id="page-8-2"></span>**Silent printing of invoicing (TTESUITE-207346)**

With the TMW PDF printer driver, you can now print invoices silently without supplying a file name or an image folder. File names are created from the invoice or master bill number.

# <span id="page-8-3"></span>**Resolved issue**

#### <span id="page-8-4"></span>*Edit Invoice Folder*

#### **TTESUITE-208896**

Fixed two issues:

- **The secondary tariff incorrectly updated Origin to Destination miles on an invoice.**
- The mileage bucket from other primary tariffs was impacting unrelated secondary tariffs.

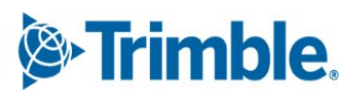

**Trimble Transportation Enterprise Solutions, Inc. 1 Independence Way Princeton, NJ 08540 United States [https://transportation.trimble.com](https://transportation.trimble.com/)**

© 2024, Trimble Inc. All rights reserved. All materials and content are confidential. Unauthorized duplication, copying or use prohibited.

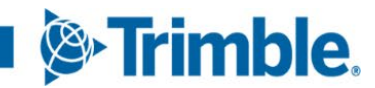